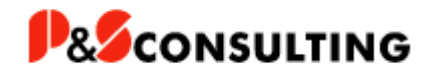

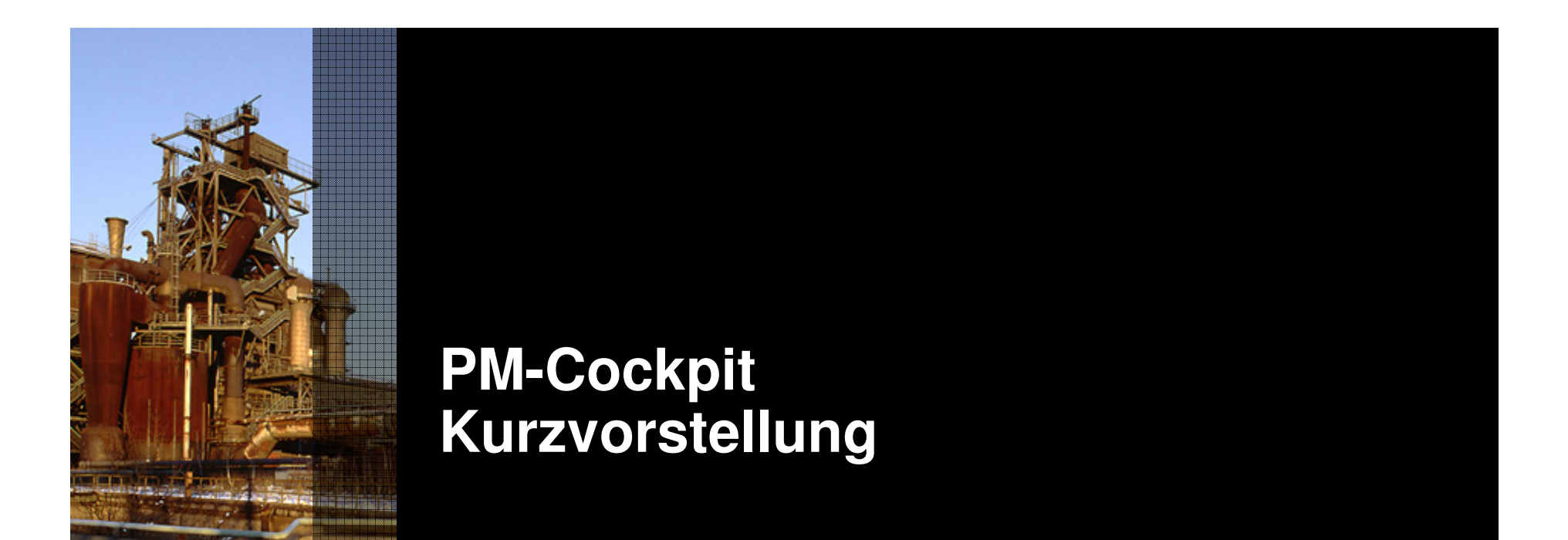

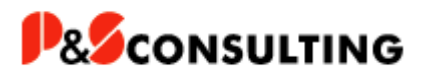

#### **Eigenschaften im Überblick Teil 1**

- **Strukturierte Darstellung aller** 
	- **PM-Objekte (Technischer Platz, Equipment) und**
	- **PM-Belege (Wartungsplan, Abruf, Auftrag, Meldung)**
- **Individualisierbares Layout**
	- **Auswahl, Reihenfolge und Breite der anzuzeigenden Felder**
- **Zwei von vier Sichten beliebig kombinierbar**
	- **Bearbeitungsstatus**
	- **Störmeldungen**
	- **Laufzeiten**
	- **Ausfallzeiten**
- **Zeitraum und Aggregation einstellbar** 
	- **Tage, Wochen, Monate**
- **Vielzahl von Selektionskriterien**
	- **Werk, Strukturkennzeichen, Equipment, Planergruppe u.v.a.m.**
- **Einstellbare Anzeige von Bearbeitungsstatus**
	- **Wunsch-Symbol kann einer Kombination aus Anwender- u/o Systemstatus zeitabhängig zugewiesen werden**

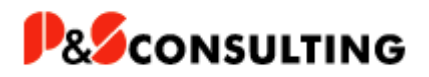

#### **Eigenschaften im Überblick Teil 2**

- **Absprungmöglichkeit in Standard- oder kundeneigene Transaktionen** 
	- **über Menü oder rechte Maustaste**
- **Grafische Darstellung der Ausfallzeiten** 
	- **Excel-Optionen für Diagrammaufbau**
- **Darstellung der Dokumenten-Zuordnung** 
	- **Funktionalitäten – Anlegen, Ändern und Löschen**
	- **Typen - DVS, BDS, Objektservice**
- **Wartungsplansimulation (IP19)**
	- **Darstellung noch nicht abgerufener Aufträge per Icon**
	- **Darstellung simulierter Abrufe per Icon**
- **Absprung in Kapazitäts- und Sammeltransaktionen**
- **Kundenspezifische Erweiterbarkeit** 
	- **… nichts ist unmöglich …**
- **Für Rel. 4.6C bis ECC 6.0 (mit/ohne Unicode) auch als Demoversion verfügbar**

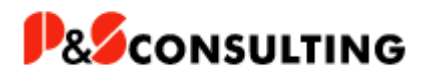

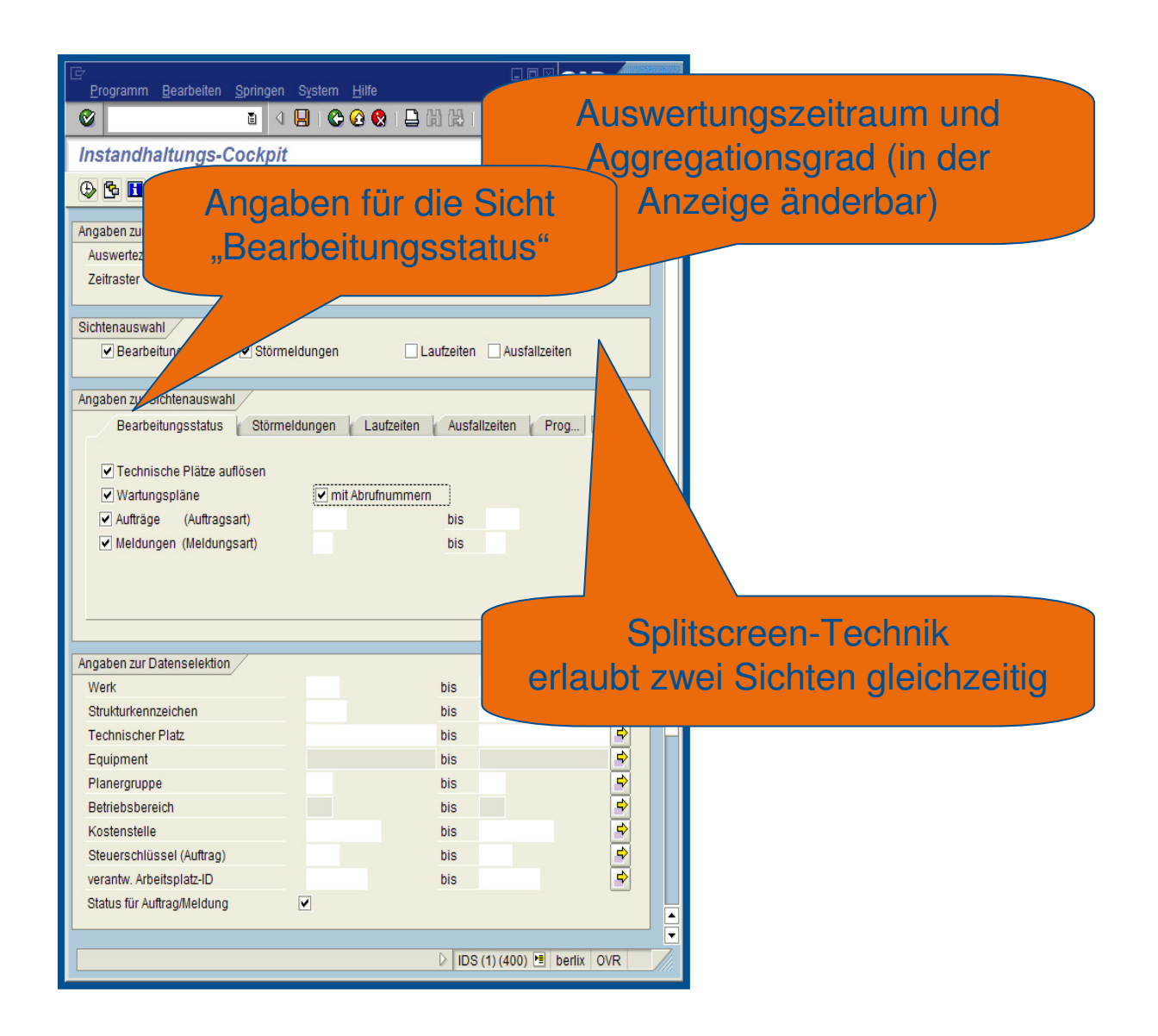

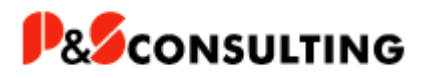

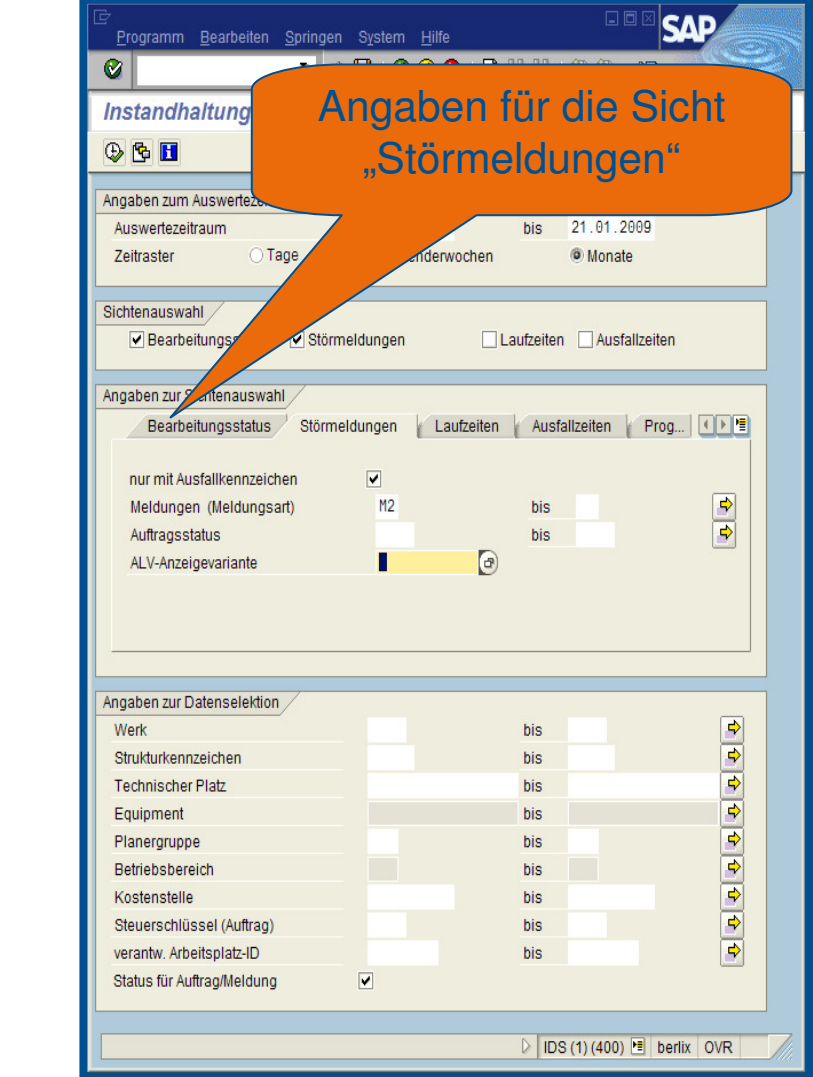

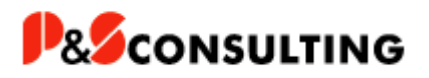

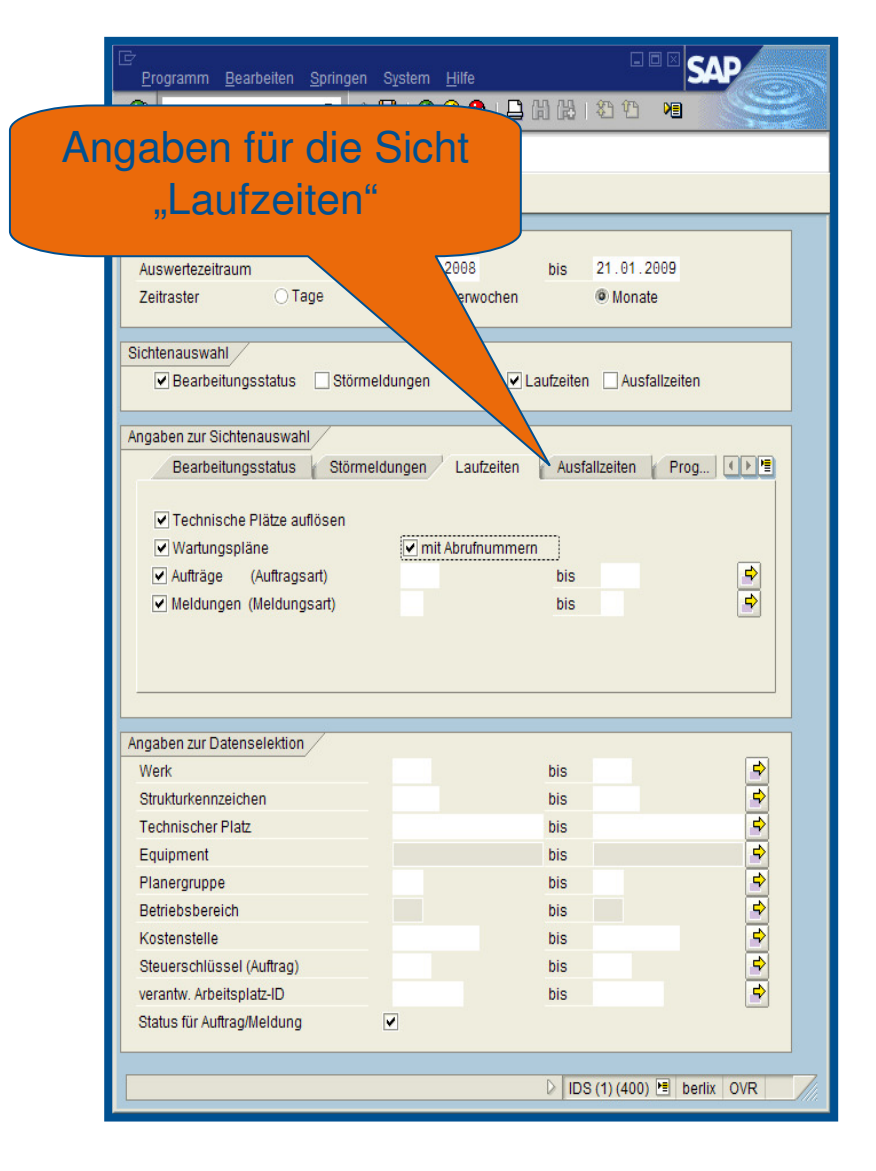

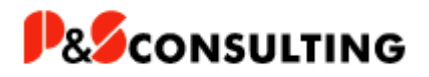

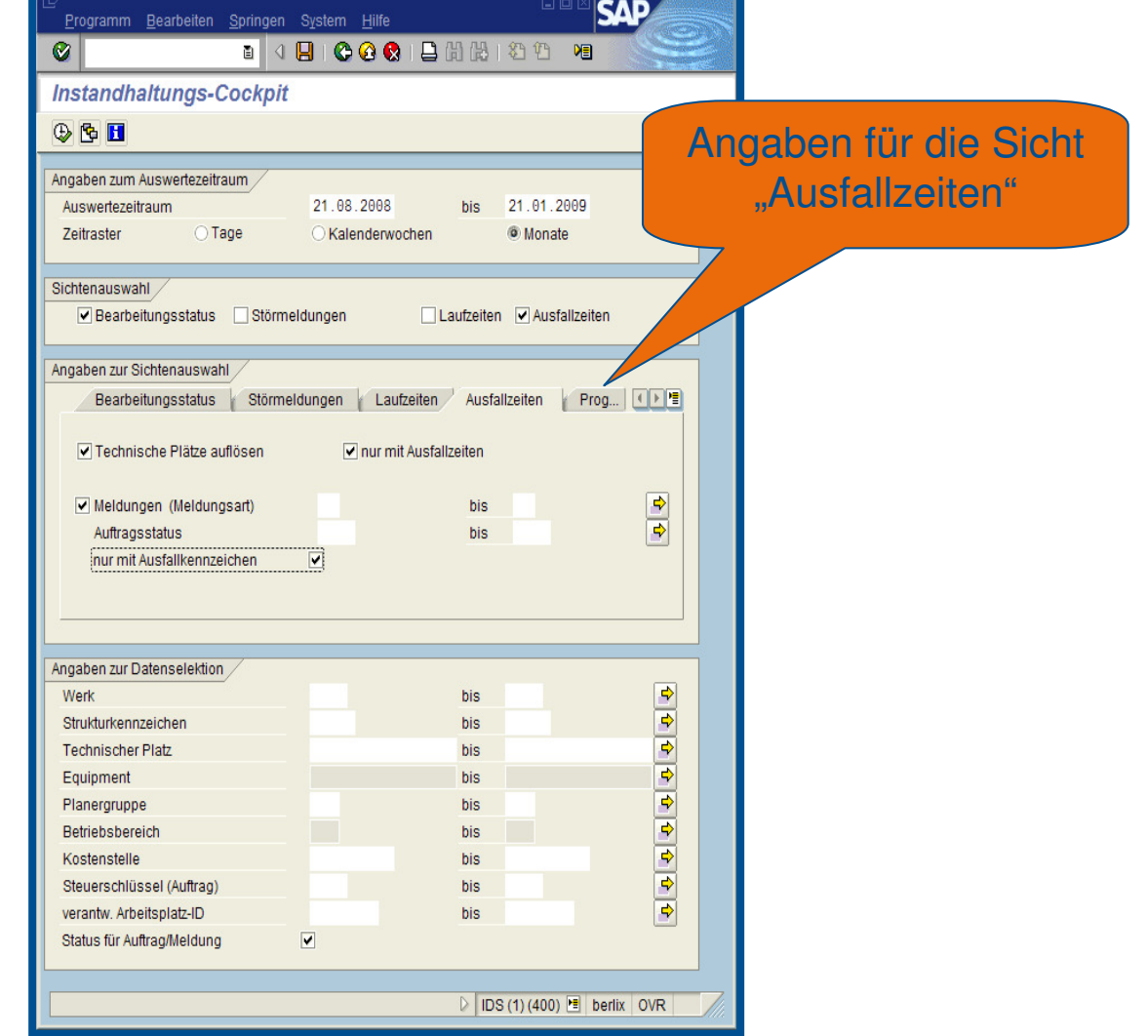

**The Committee of the Committee of the Committee of the Committee of the Committee of the Committee of the Committee** 

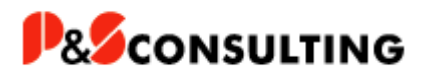

#### **SelektionsbildSAP** Zusätzliche Einstellungen新华 阳 für den ProgrammablaufAngaben zum Auswertezeitraum Auswertezeitraum bis 21.01.2009 O Tage ® Monate Zeitraster Sichtenauswahl Dearbeitungsstatus Störmeldungen Ausfallzeiten Angaben zur Sichtenauswahl // Störmeldungen | Laufzeiten | Ausfallzeiten / Programmablauf (国) Keine Nachfragen zu Datenmengen П Nur Aufträge/Meldungen anzeigen Störmeldungen Laufzeiten **Ausfallzeiten** Programmablauf Kurztexte anzeigen (TP, Eq, Auftr., Melo Kein automatischer Selektions-refrest Vorgangszeit: Kurztexte anzeigen (TP, Eq, Auftr., Meld.) Е Zeiteinheit Keine Wartungsplandaten anzeigen Е Nur Aufträge/Meldungen anzeigen Г Angaben zur Datenselektion Simulierte Abrufe anzeigen  $\overline{\mathbf{v}}$ Werk Strukturkennzeichen Dokumente anzeigen  $\overline{\mathbf{v}}$ **Technischer Platz** Text bei Einzel- und Mehrfachzyklusplänen anzeigen  $\Box$ Equipment Planergruppe Kein automatischer Selektions-refresh П Betriebsbereich Keine Nachfragen zu Datenmengen П Kostenstelle Steuerschlüssel (Auftrag) O Vorgangsdauer O Arbeit des Vorganges Vorgangszeit: verantw. Arbeitsplatz-ID Status für Auftrag/Meldung Zeiteinheit **Minute**  $\bigcirc$  Stunde  $\triangleright$  IDS (1) (400) **E** berlix OVR

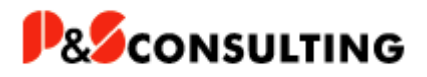

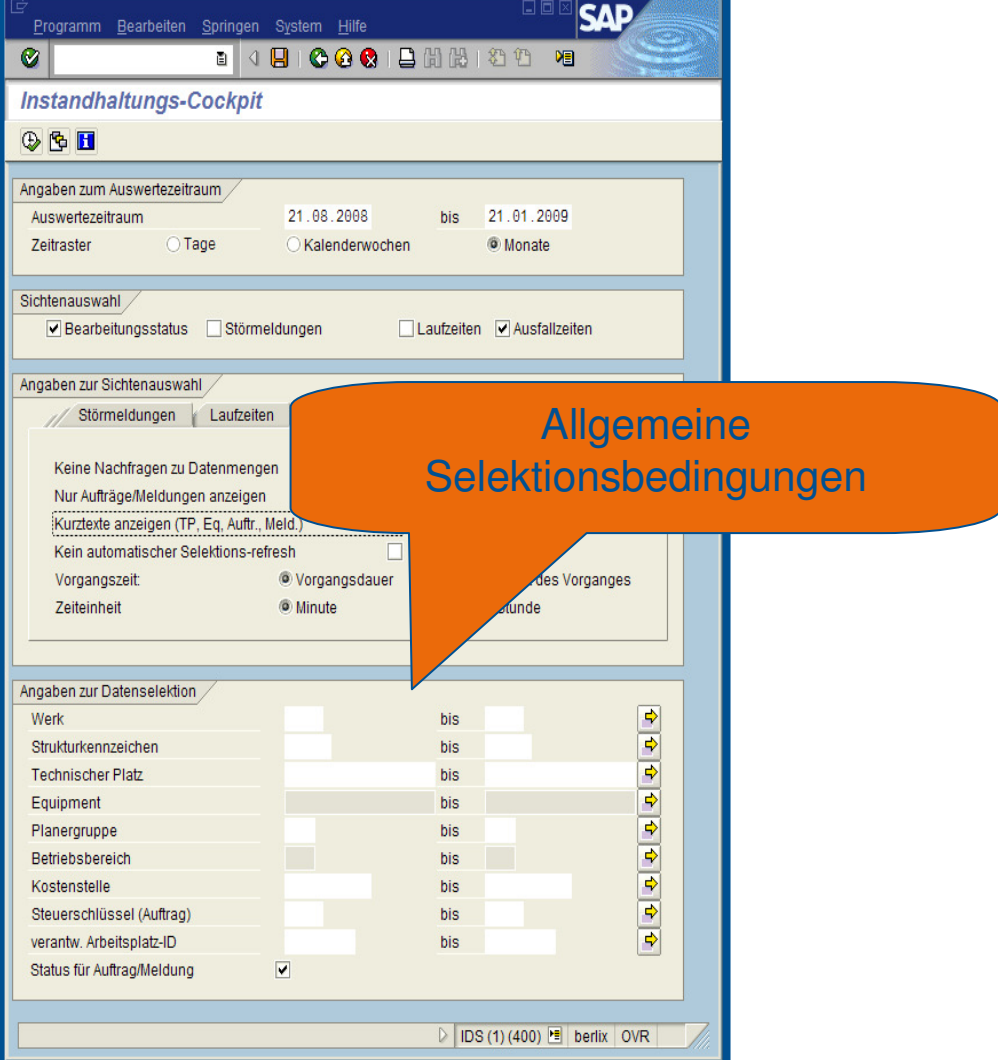

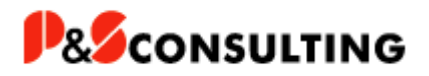

#### **Sicht: Bearbeitungsstatus/Störmeldungen**

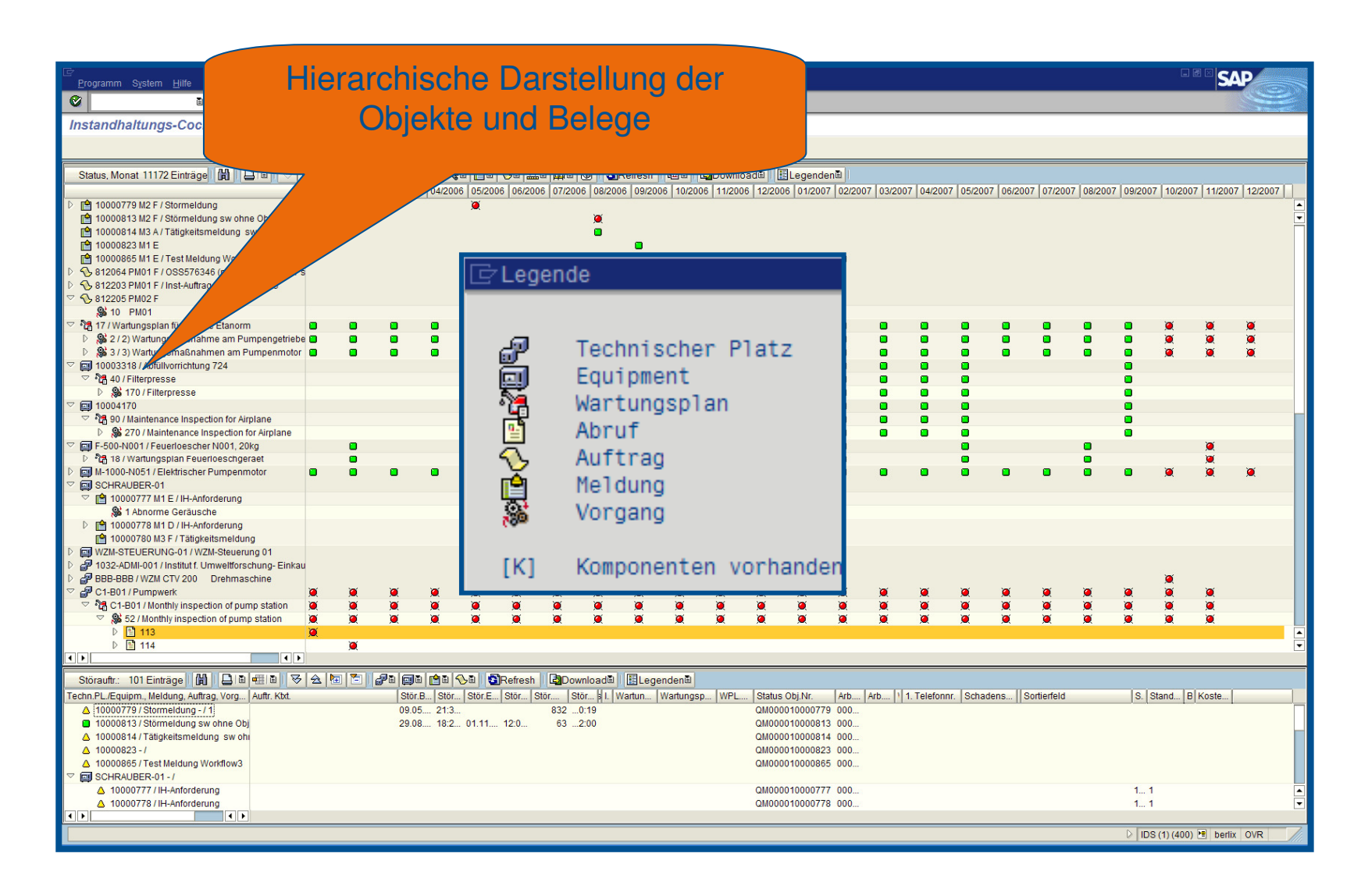

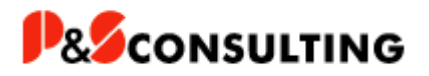

#### **Sicht: Bearbeitungsstatus/Störmeldungen**

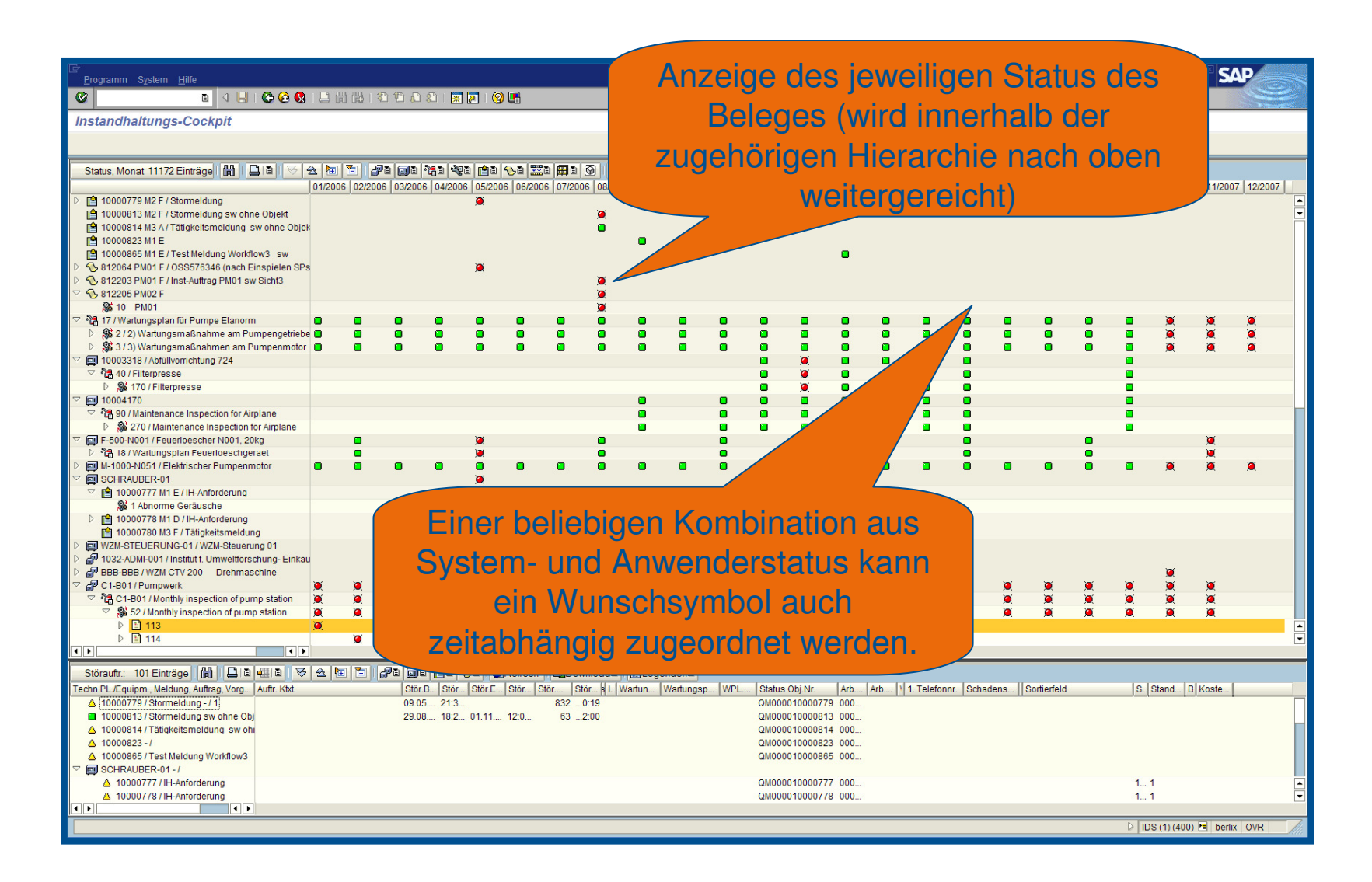

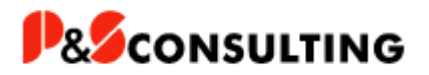

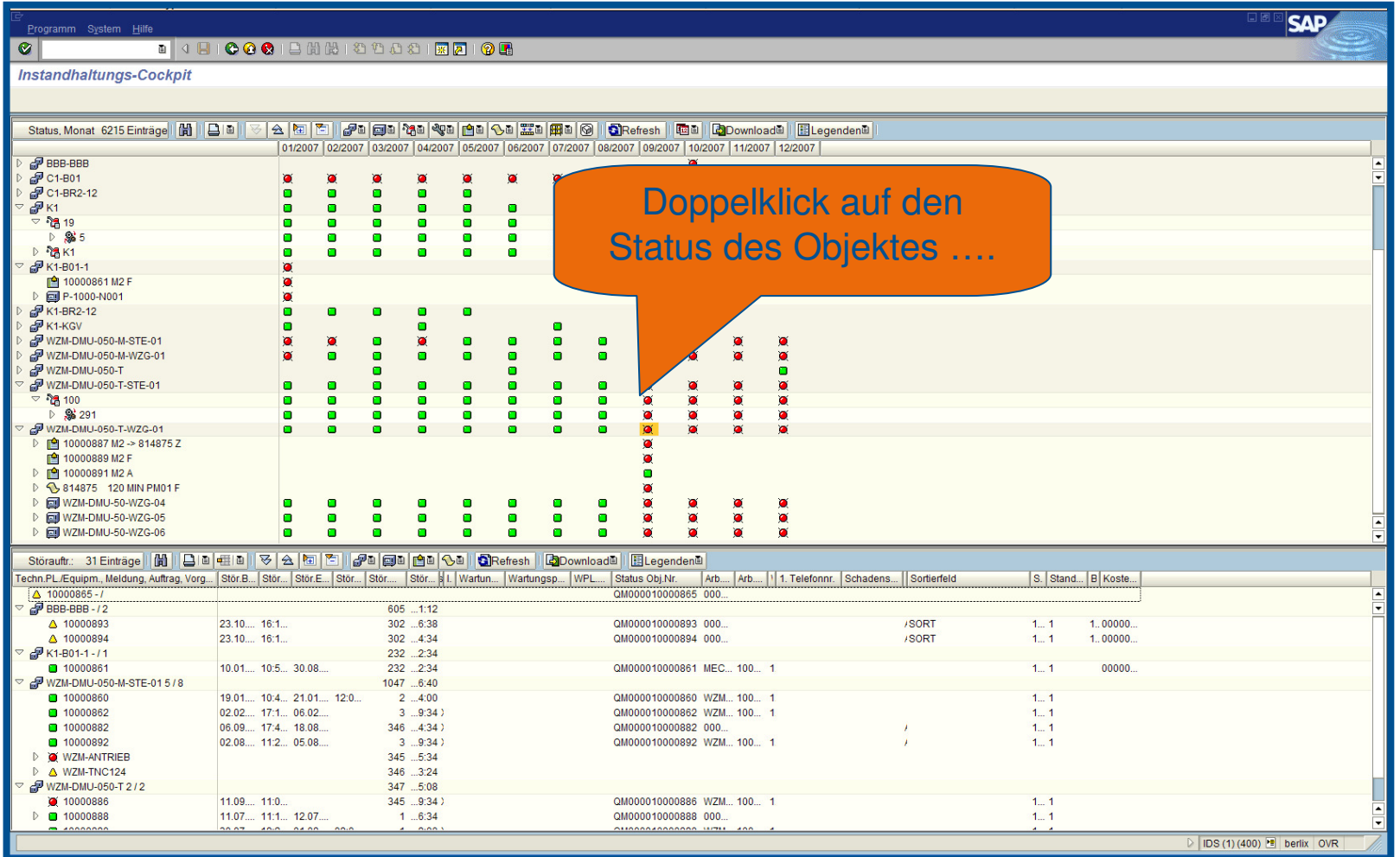

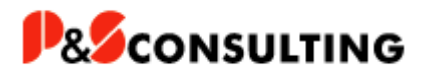

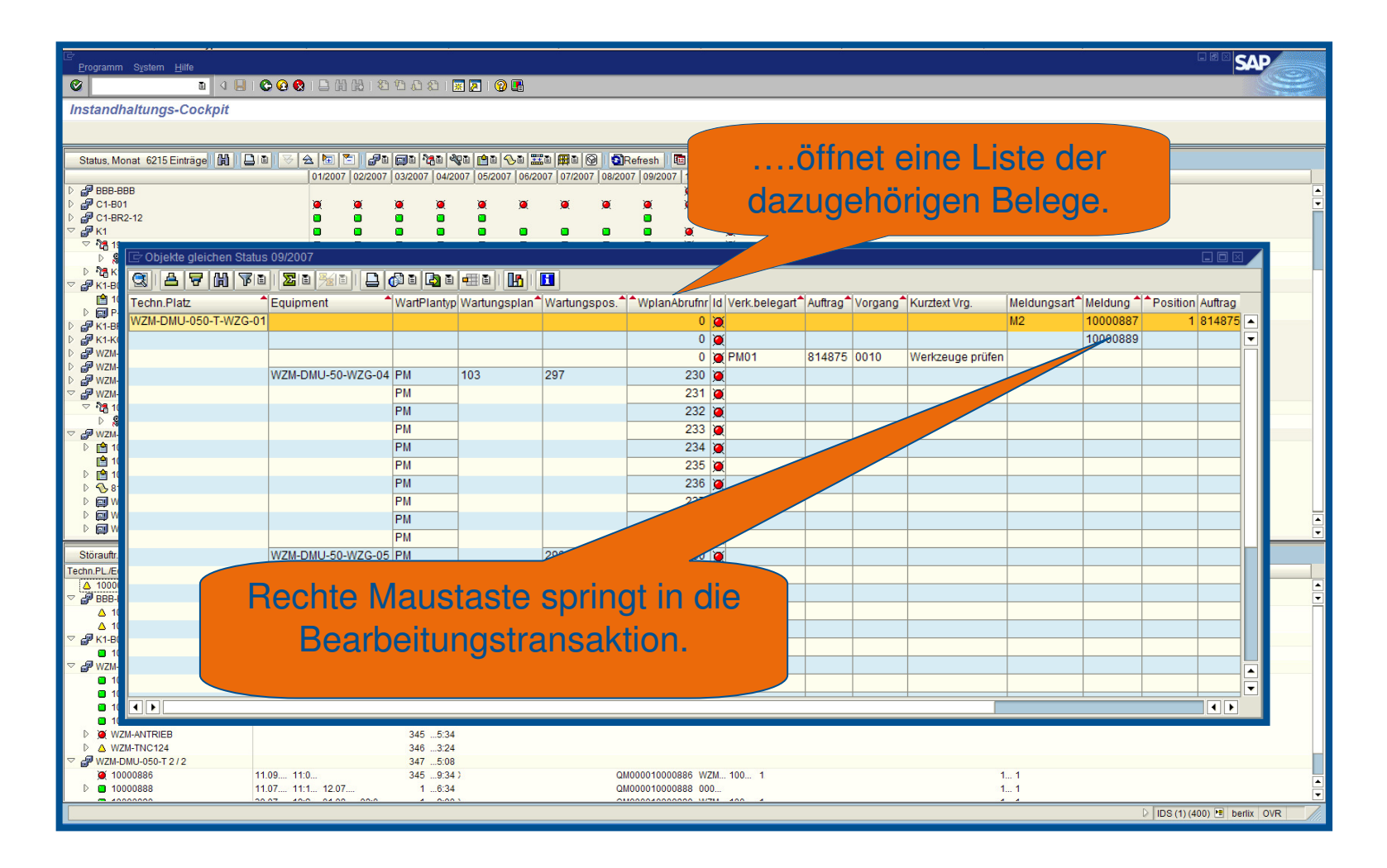

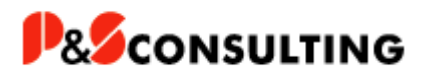

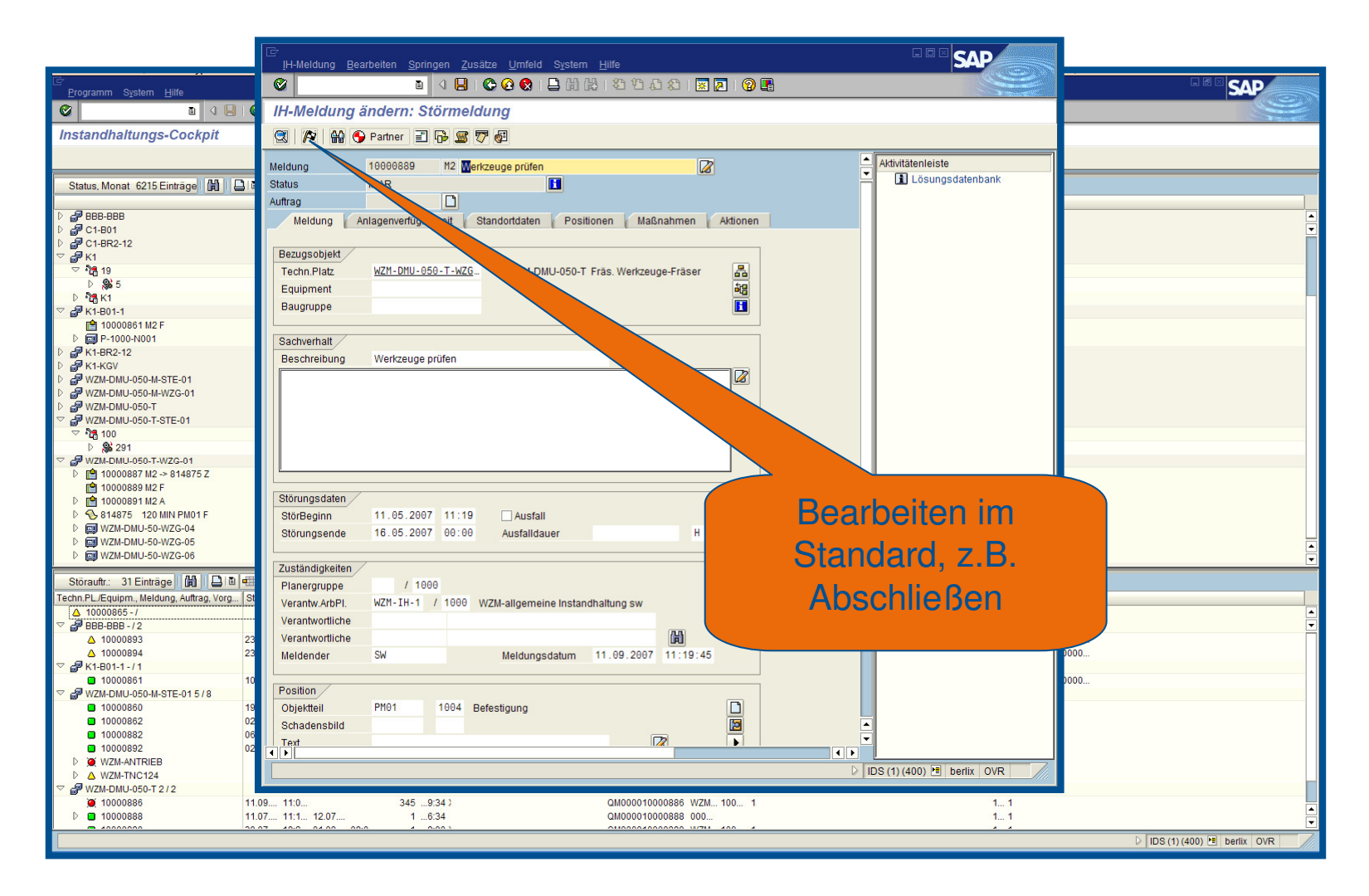

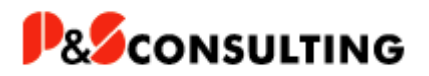

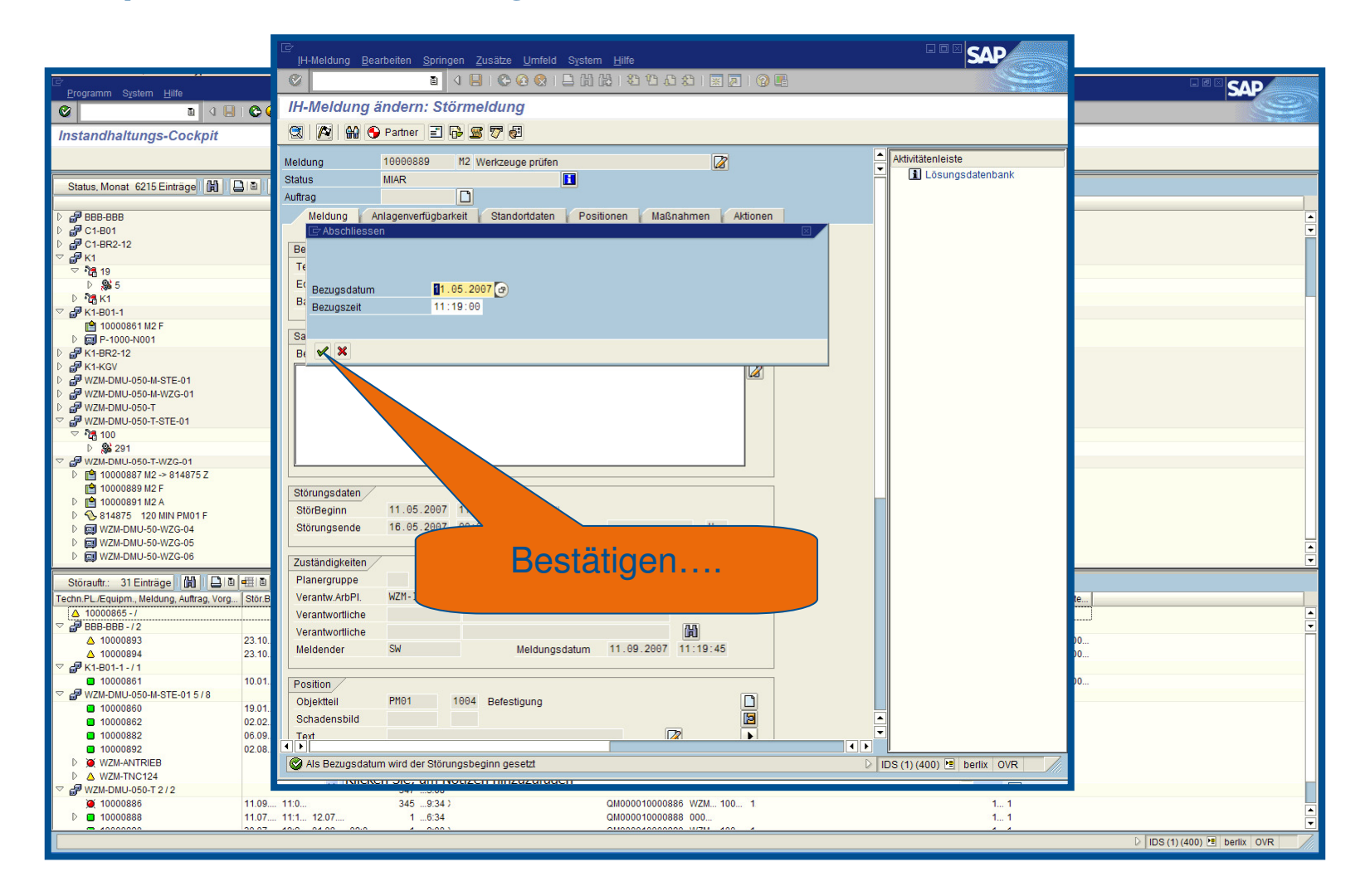

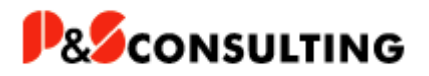

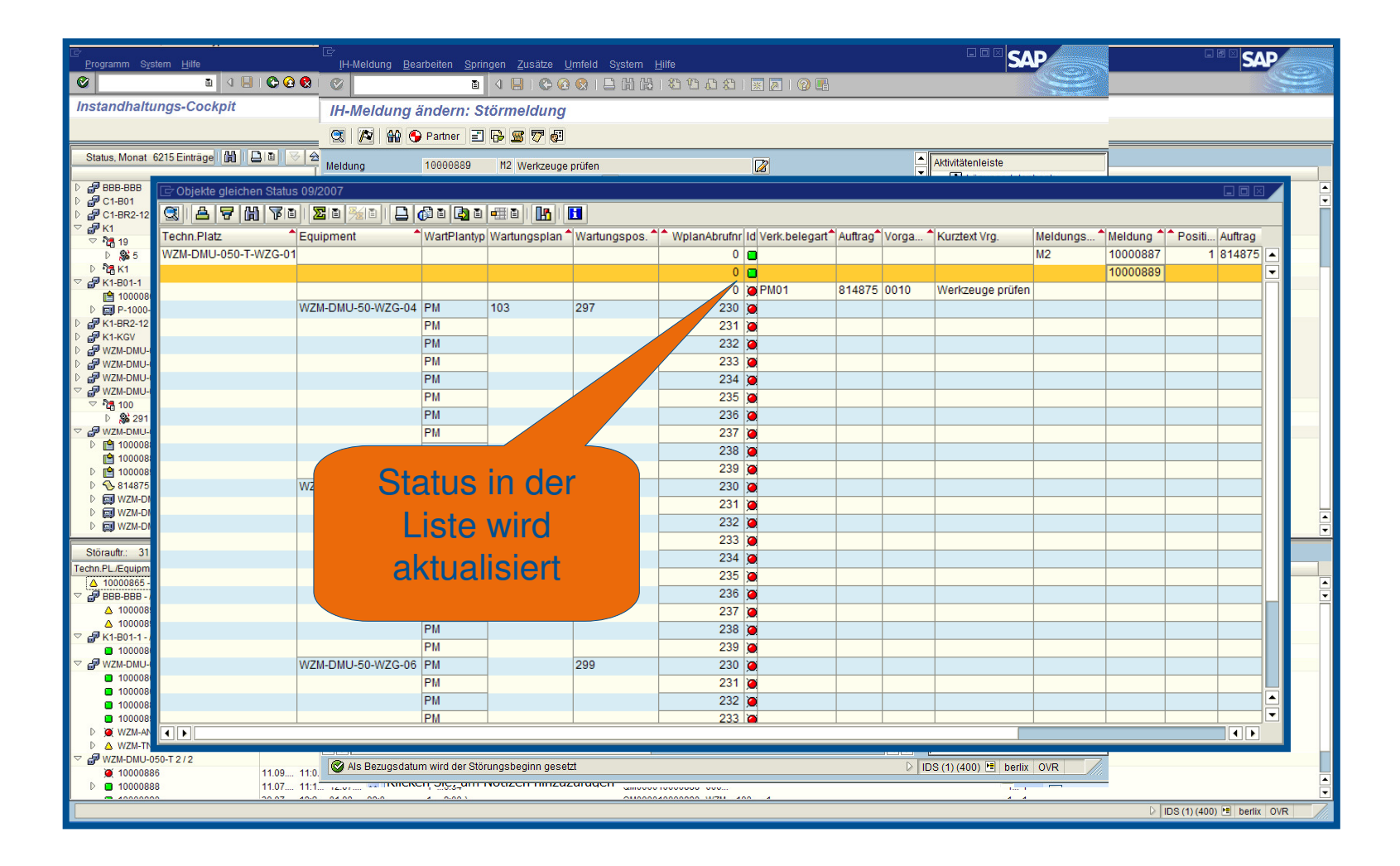

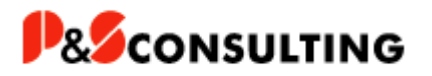

## **Objektspezifische Absprünge in Standardtransaktionen**

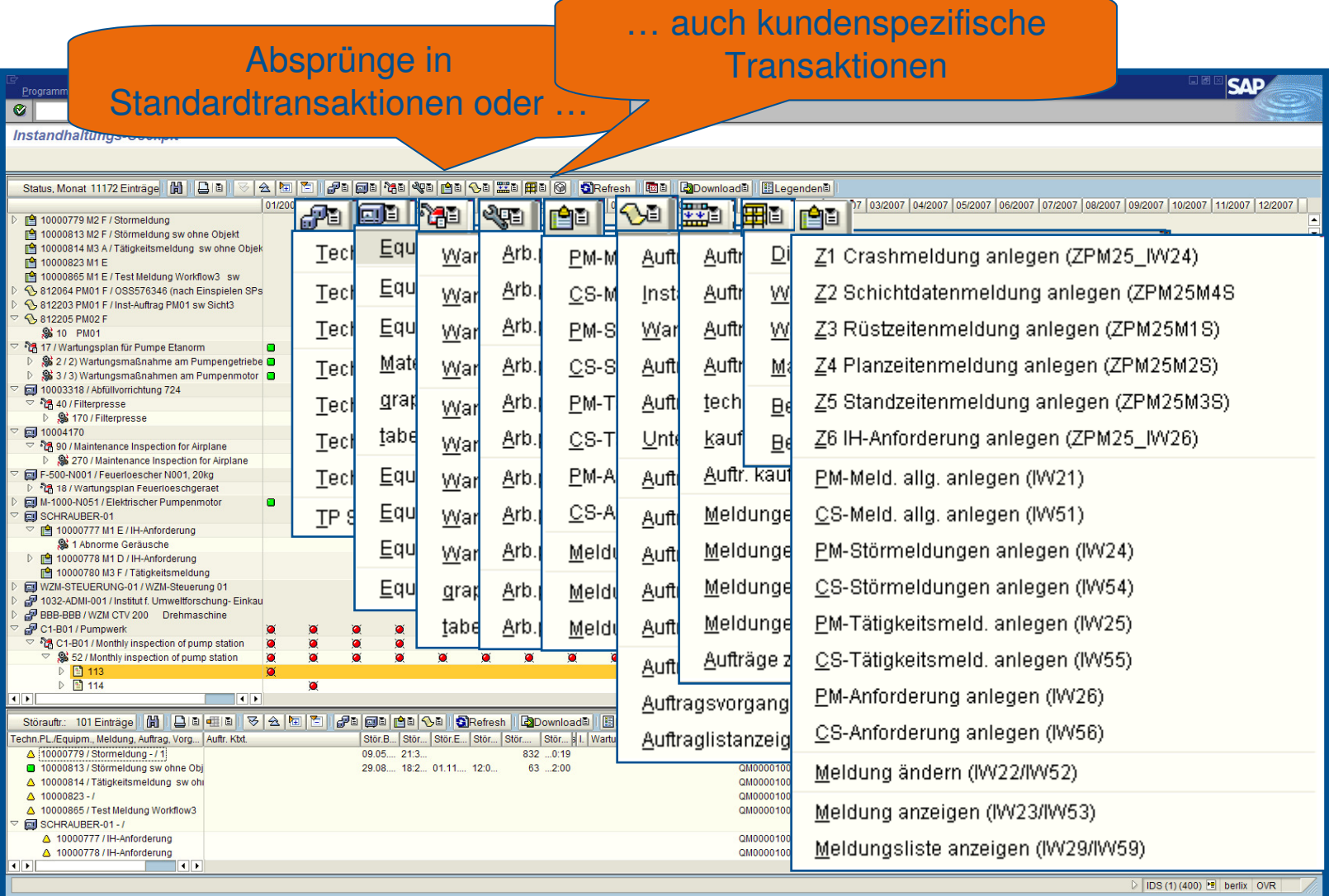

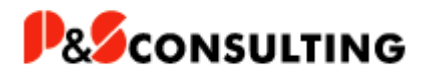

#### **Download der Daten**

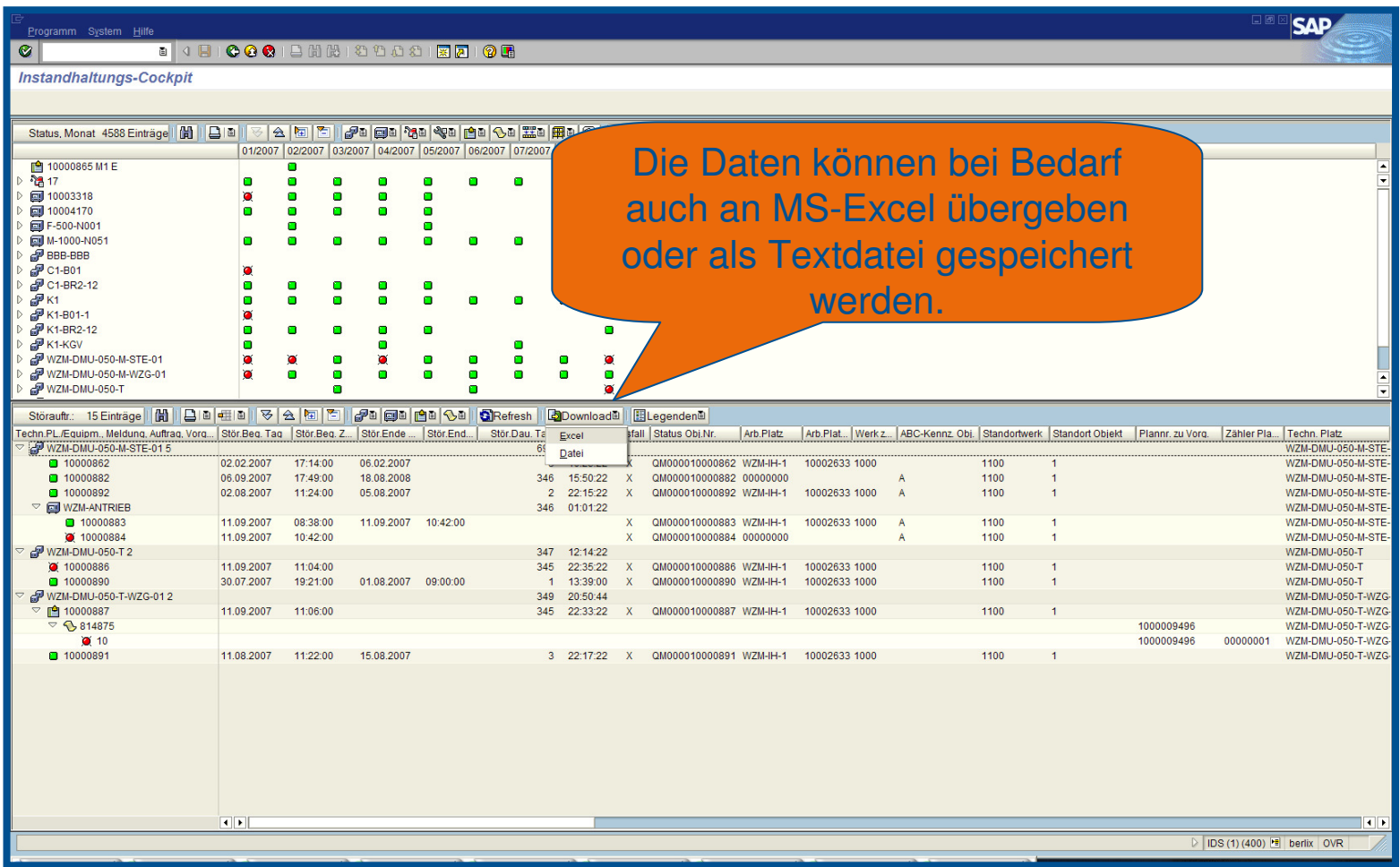

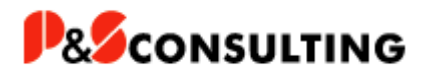

#### **Sicht: Laufzeiten**

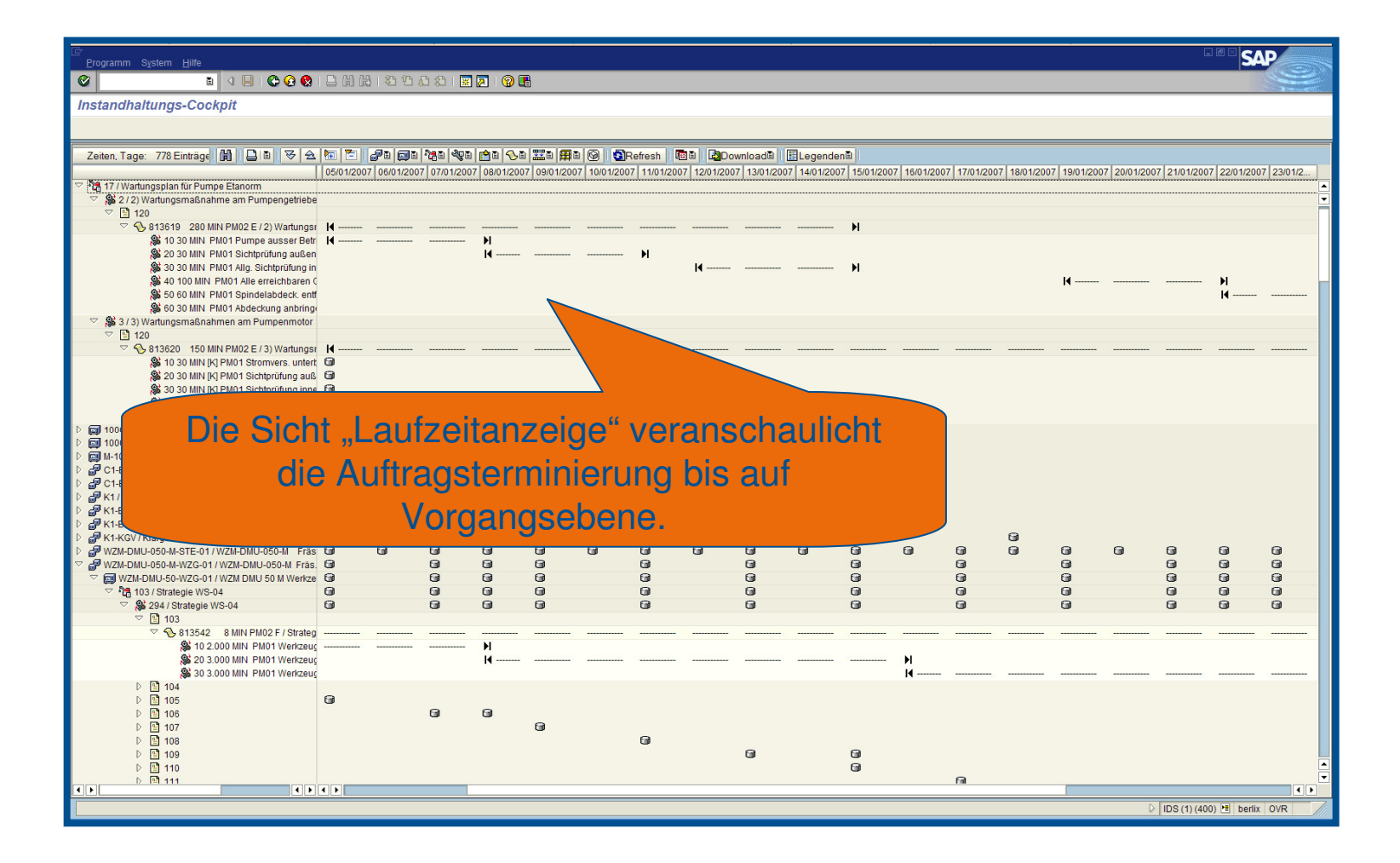

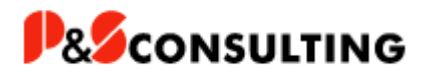

#### **Sicht: Ausfallzeiten**

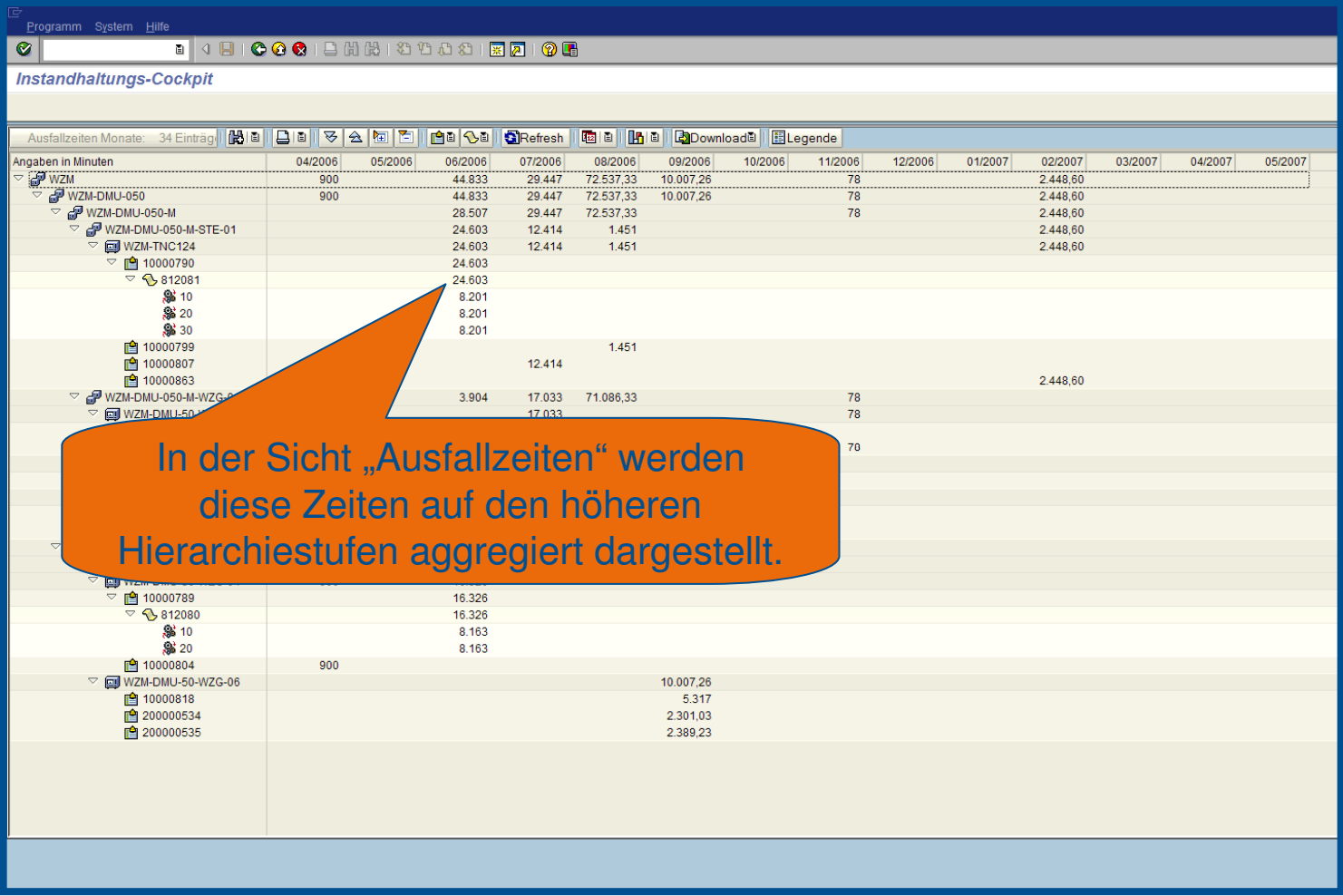

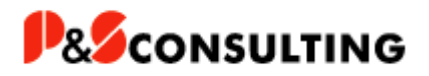

## **Grafische Darstellung der Ausfallzeiten**

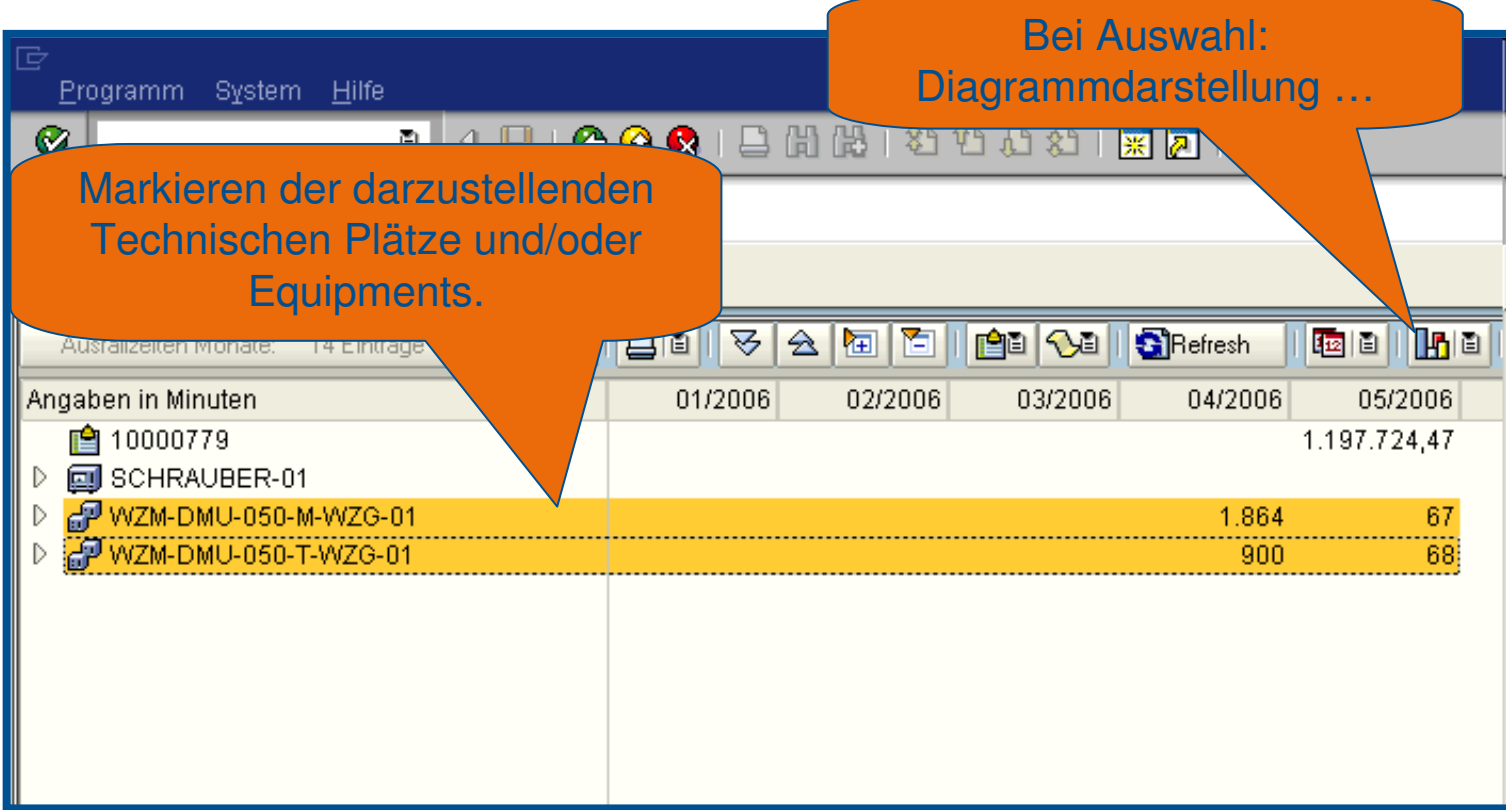

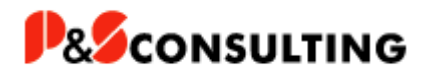

#### **Darstellung Ausfallzeiten**

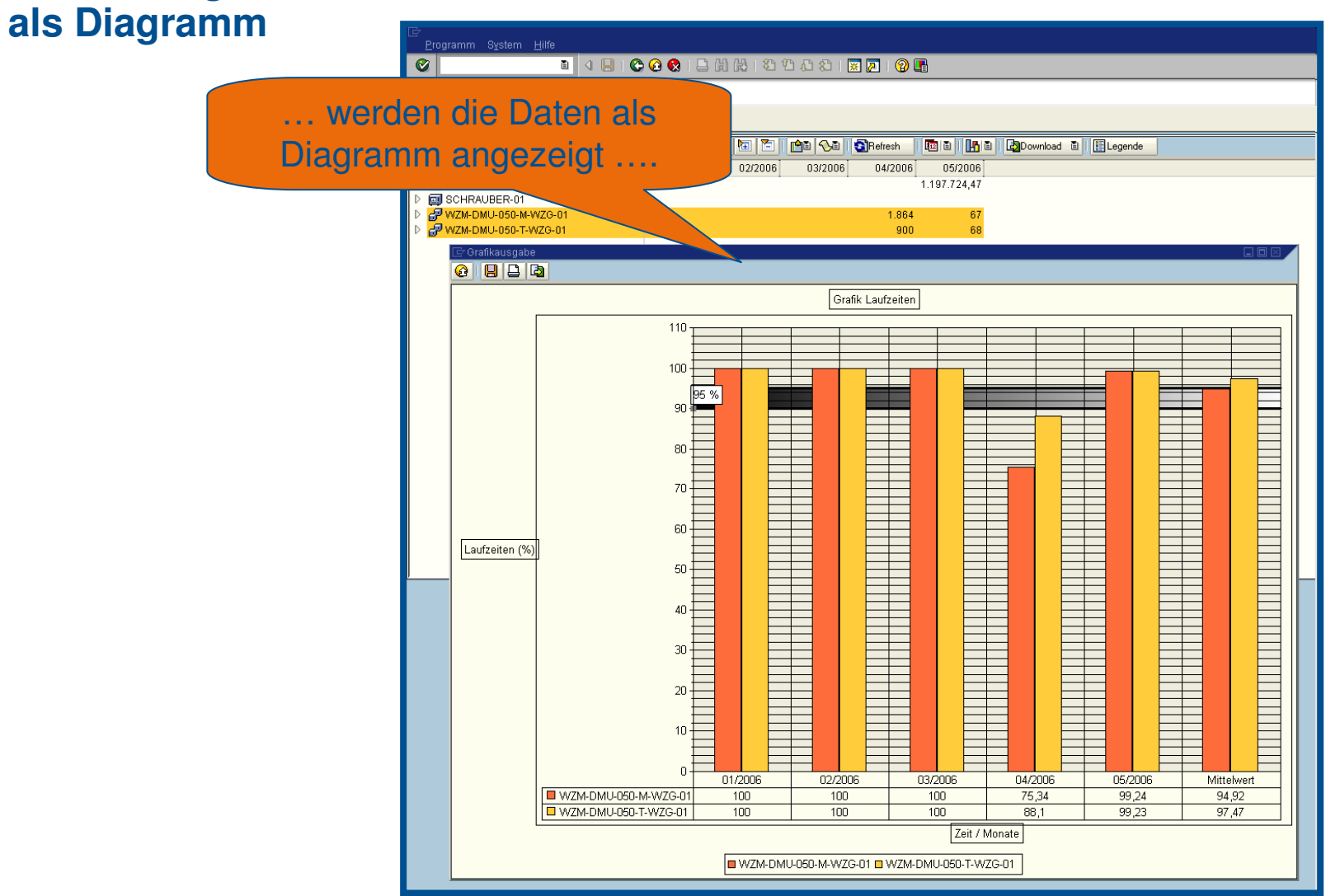

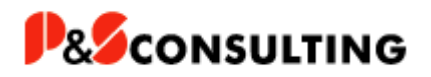

#### **Darstellung Ausfallzeiten als Diagramm**

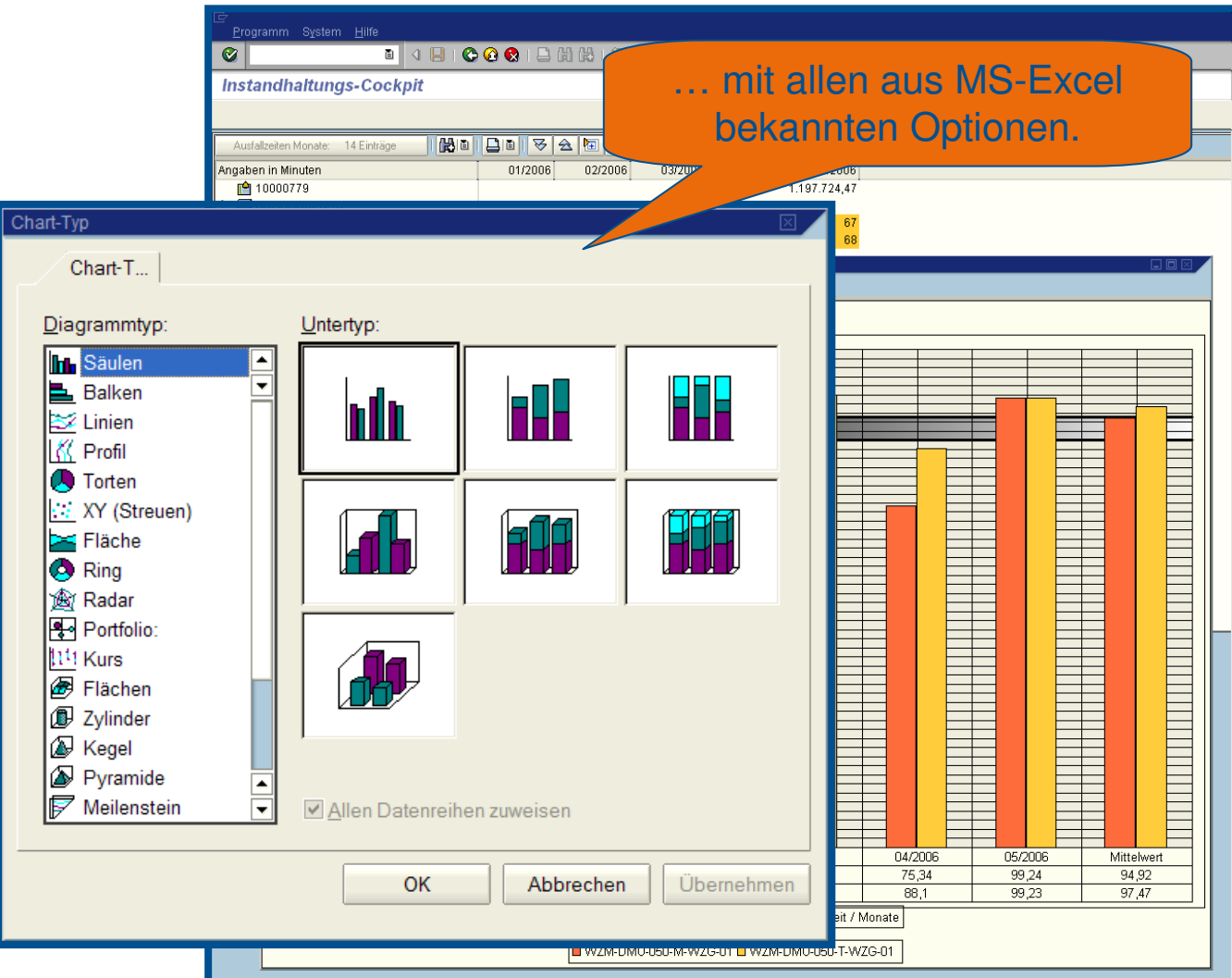

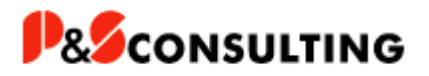

# **Darstellung –Dokumenten-Zuordnung (Anlegen, Ändern, Löschen)**

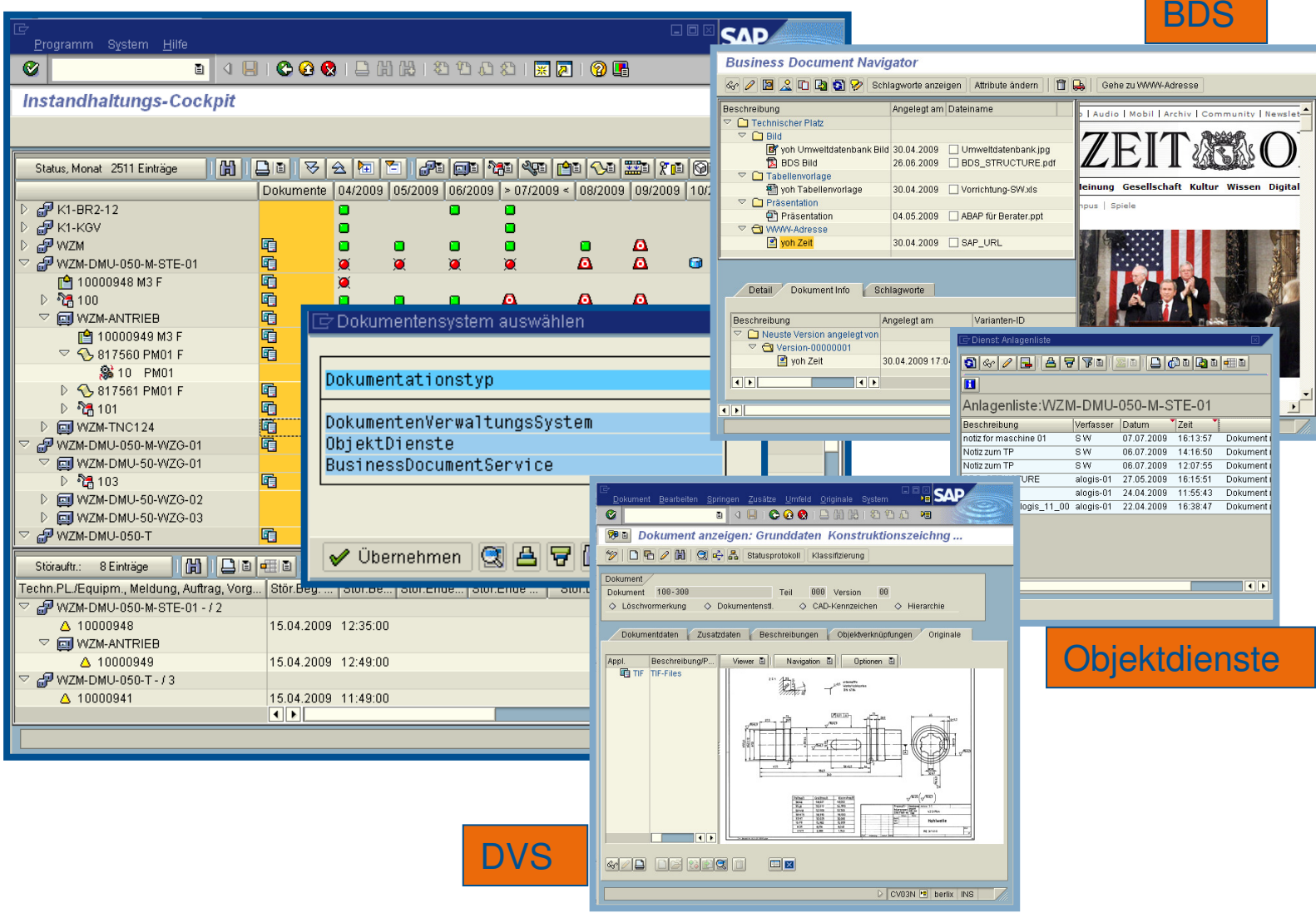

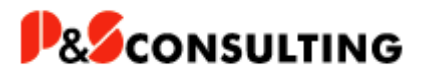

## **Darstellung – Wartungsplansimulation (IP19)**

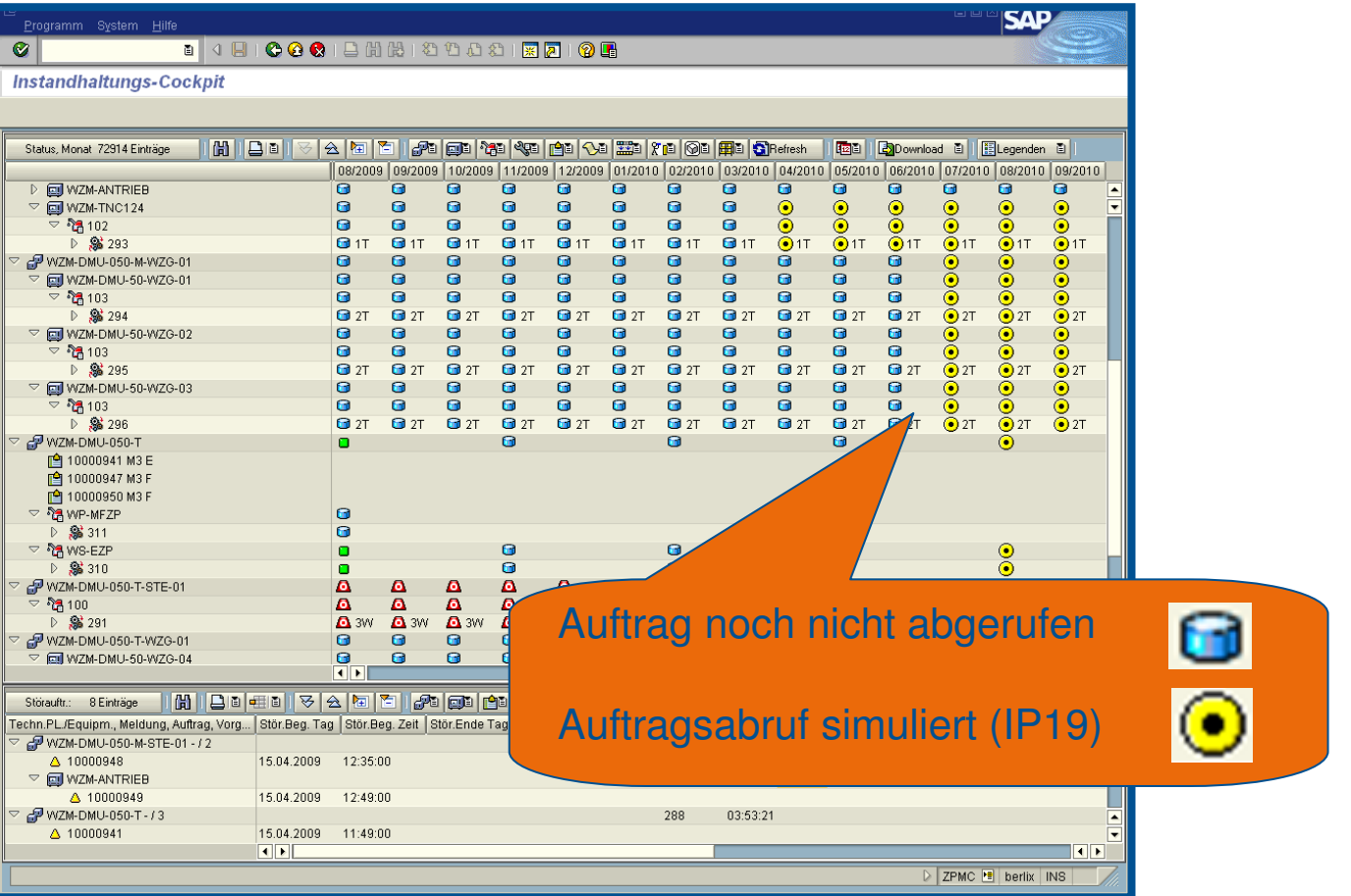

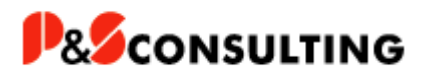

#### **Legenden**

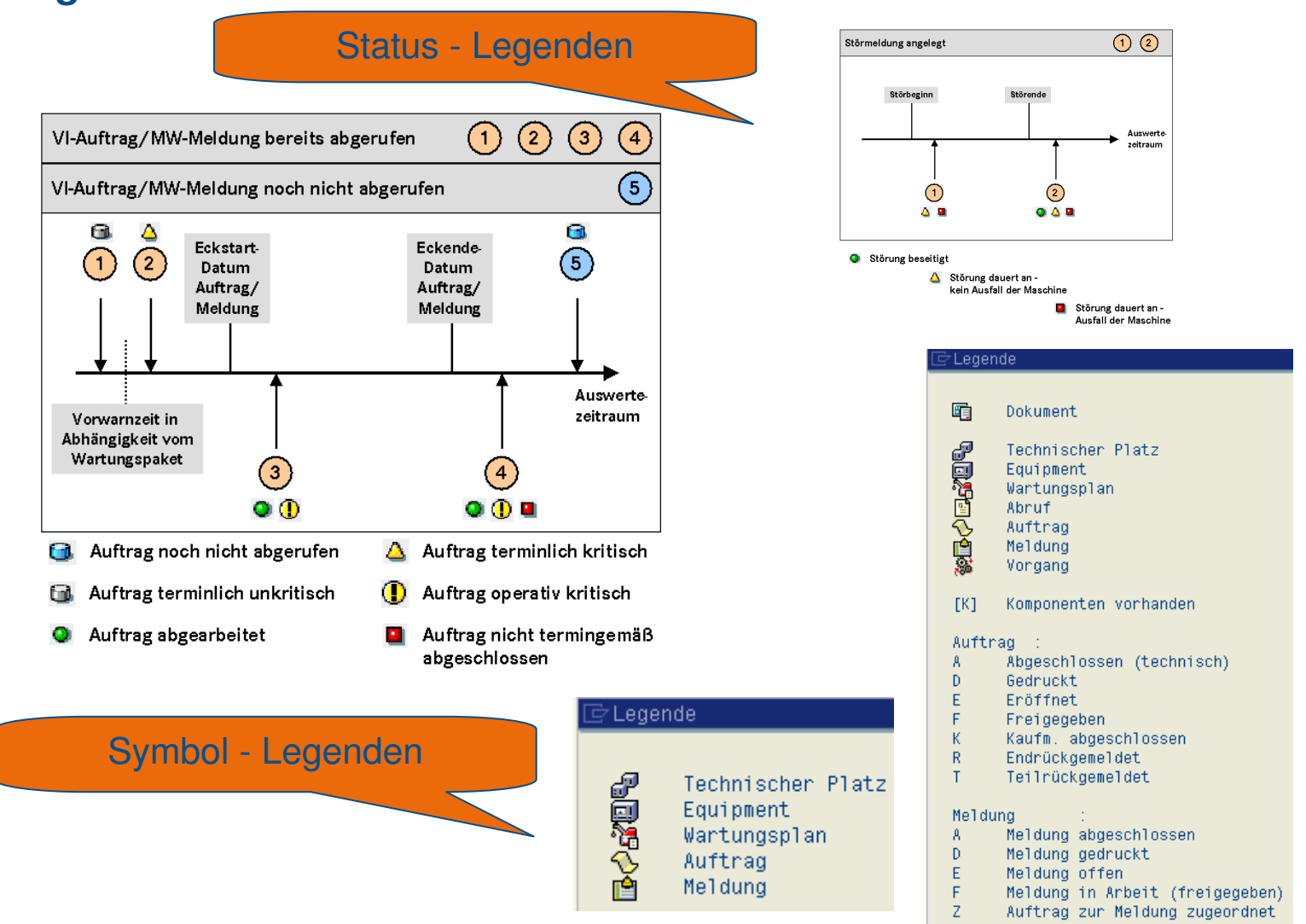

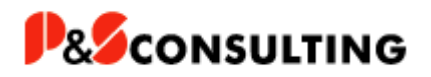

#### **Zusammenfassung**

- **Vorteile des PM-Instandhaltungscockpits**
	- **Zentrale Benutzeroberfläche für die operative Instandhaltung**
	- **Erhöhte Userakzeptanz aufgrund einfacher Bedienbarkeit**
	- **Zeitersparnis (erhöhte Transparenz, direkter Transaktionsaufruf)**
	- **Controlling- und Dokumentationswerkzeug für das IH-Management**
	- **Planung- und Informationstool für die Produktion**
	- **Vielfältige Anpassungsmöglichkeiten**
- **Nachteile**
	- **Das Cockpit kostet Geld, aber weniger als Sie denken ;-)**
- **Referenzen**

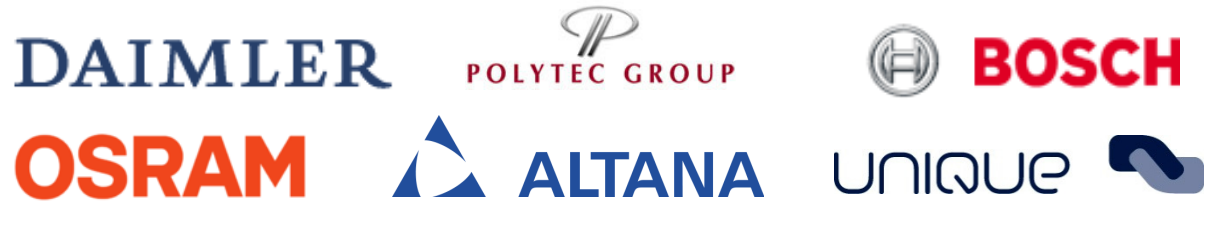

Demo-Version 07.09 für SAP Release 4.6C bis ERP verfügbar

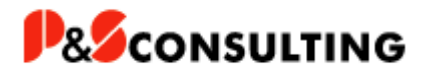

## Vielen Dank

P&S Consulting GmbHFrank OstwaldLeiter Marketing/Vertrieb

Web: <u>www.ps-consulting.de</u> Am Kiekenbusch 1047269 Duisburg Tel.: +49.203.75990.29E-mail: frank.ostwald@ps-consulting.de

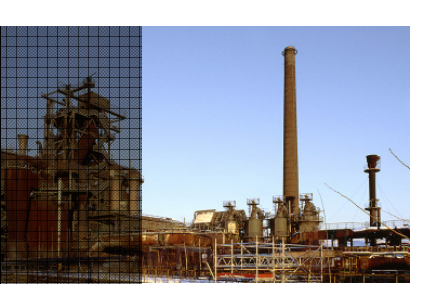